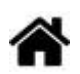

# **MicroPython - Entrées, Sorties (GPIO)**

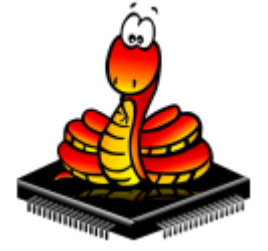

[Mise à jour le : 19/5/2023] En cours de rédaction

#### **Ressources**

- [MicroPython.org](https://micropython.org/)
- [MicroPython documentation](https://docs.micropython.org/en/latest/index.html#)
- o **[IDE Thonny](https://thonny.org/)**

#### **Lectures connexes**

- [MicroPython Les modules Raspberry Pi Pico et Pico W](http://webge.fr/dokuwiki/doku.php?id=python:micropython:raspypico2040)
- [ESP32/ESP8266 Digital Inputs and Digital Outputs with MicroPython](https://randomnerdtutorials.com/esp32-esp8266-digital-inputs-digital-outputs-micropython/)
- [MicroPython with ESP32 and ESP8266: Interacting with GPIOs](https://randomnerdtutorials.com/micropython-gpios-esp32-esp8266/)
- [ESP32/ESP8266 PWM with MicroPython Dim LED](https://randomnerdtutorials.com/esp32-esp8266-pwm-micropython/)
- [ESP32/ESP8266 Analog Readings with MicroPython](https://randomnerdtutorials.com/esp32-esp8266-analog-readings-micropython/)
- o [MicroPython: Interrupts with ESP32 and ESP8266](https://randomnerdtutorials.com/micropython-interrupts-esp32-esp8266/)

# **1. Généralités**

« Dans un système à base de *microcontrôleur*, on appelle *entrées-sorties* les échanges d'informations entre le processeur et les périphériques qui lui sont associés. De la sorte, le système peut réagir à des modifications de son environnement, voire le contrôler. Elles sont parfois désignées par l'acronyme *I*/*O*, issu de l'anglais *I*nput/*O*utput ou encore *E*/*S* pour *e*ntrées/*s*orties. » [Wikipédia](https://fr.wikipedia.org/wiki/General_Purpose_Input/Output)

Pour éviter de faire référence à des valeurs électriques (tension ou intensité), on définit souvent l'état d'un signal numérique en utilisant la logique booléenne.

- **true** (« 1 » logique) correspondra par exemple à 5V ou 3,3V
- **false** (« 0 » logique) correspondra à 0V.

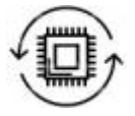

Un **microcontrôleur** dispose de broches pouvant être contrôlées par un logiciel. Elles peuvent se comporter comme des entrées ou des sorties, d'où le nom "entrée / sortie à usage général", ou **GPIO** (**G**eneral **P**urpose **I**nput **O**utput. Le nombre de broches d'un microcontrôleur étant limité, il est fréquent d'avoir plusieurs fonctionnalités sur une même broche.

Les exemples de code de cette page ont été testés sur une [ESP32 Feather Huzzah](http://webge.fr/dokuwiki/doku.php?id=arduino:uc:esp32) et sur une [Raspberry Pi Pico](http://webge.fr/dokuwiki/doku.php?id=python:micropython:raspypico2040).

# **2. Entrées, sorties numériques**

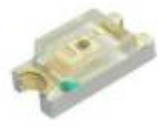

#### **2.1 Sortie numérique**

**Matériels** : [ESP32 Feather Huzzah](http://webge.fr/dokuwiki/doku.php?id=arduino:uc:esp32) ou [Raspberry Pi Pico](http://webge.fr/dokuwiki/doku.php?id=python:micropython:raspypico2040)

#### **2.1.1 Présentation**

Une sortie numériqque est fragile. Ne **JAMAIS** la relier à un générateur Une sortie numérique délivre **très peu de puissance** (quelques centaines de mW). Il n'est donc pas possible de la relier directement à un actionneur (moteur). Il est nécessaire de placer une interface de puissance (hacheur, relais) entre elle et l'actionneur à commander.

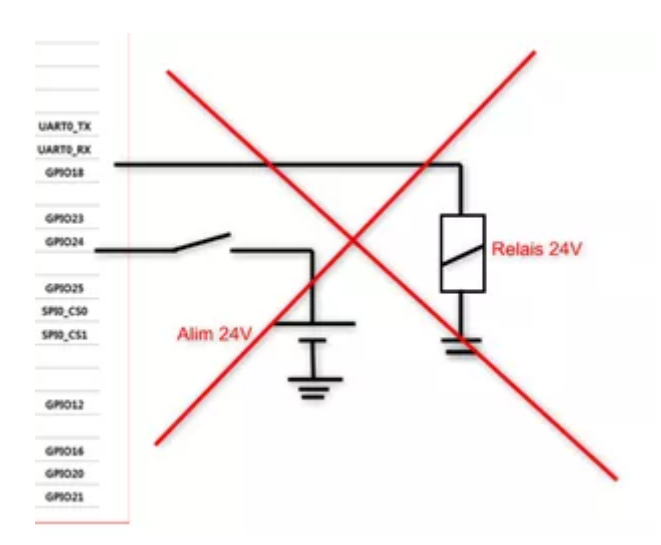

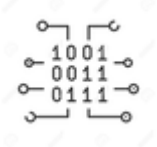

#### **2.1.2 Exemples de code**

- [RPi Pico](#page--1-0)
- [ESP32](#page--1-0)
- **Ressources** sur Micropython.org.
	- [module machine](https://docs.micropython.org/en/latest/library/machine.html?highlight=machine#module-machine) | [module time](https://docs.micropython.org/en/latest/library/time.html?highlight=time#module-time) | [class Pin control I/O pins](https://docs.micropython.org/en/latest/library/machine.Pin.html)
	- [Quick reference for the RP2, Pins and GPIO](https://docs.micropython.org/en/latest/rp2/quickref.html#pins-and-gpio)

Exemple de code pour un *Raspberry Pi Pico*

#### [\\*.py](http://webge.fr/dokuwiki/doku.php?do=export_code&id=python:micropython:es&codeblock=0)

```
# Faire clignoter la led de la carte Raspberry Pi Pico
# Bibliothèques à installer
from machine import Pin
import time
# Configuration de la broche associée à la led de la carte
led = Pin('LED',Pin.OUT) # 'LED' <=> 25 (GPIO25)
while (True):
     led.on()
     time.sleep(0.5) # Attente 0,5s
     led.off()
    time.sleep(0.5)
```
- **Ressources** sur Micropython.org.
	- [module machine](https://docs.micropython.org/en/latest/library/machine.html?highlight=machine#module-machine) | [module time](https://docs.micropython.org/en/latest/library/time.html?highlight=time#module-time) | [class Pin control I/O pins](https://docs.micropython.org/en/latest/library/machine.Pin.html)
	- [Quick reference for the ESP32, Pins and GPIO](https://docs.micropython.org/en/latest/esp32/quickref.html#pins-and-gpio).

#### Exemple de code pour un *ESP32 Feather Huzzah*

#### [\\*.py](http://webge.fr/dokuwiki/doku.php?do=export_code&id=python:micropython:es&codeblock=1)

```
# Faire clignoter la led de la carte ESP32
# Bibliothèques à installer
from machine import Pin
import time
# Configuration de la broche associée à la led de la carte
led = Pin(13, Pin.OUT)while (True):
     led.on()
     time.sleep(1) # Attente 1s
     led.off()
     time.sleep(1)
```
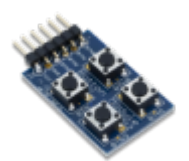

# **2.2 Entrée numérique**

**Matériels** : [ESP32 Feather Huzzah](http://webge.fr/dokuwiki/doku.php?id=arduino:uc:esp32) ou [Raspberry Pi Pico,](http://webge.fr/dokuwiki/doku.php?id=python:micropython:raspypico2040) [Digilent Pmod BTN: 4 User](https://fr.rs-online.com/web/p/modules-de-developpement-d-interface-homme-machine-ihm/1368059/) [Pushbuttons](https://fr.rs-online.com/web/p/modules-de-developpement-d-interface-homme-machine-ihm/1368059/) [\[Schéma\]](https://reference.digilentinc.com/_media/reference/pmod/pmodbtn/pmodbtn_sch.pdf)

#### **2.2.1 Présentation**

Les entrées numériques sont **fragiles**. Elles ne supportent ni les **décharges électrostatiques** ni les **surtensions**. Il ne faut ni les toucher ni leur appliquer une tension supérieure à 5V ou inférieure à 0V. Une entrée numérique utilisée dans un programme **ne doit pas être laissée "en l'air"** (non connectée) car elle prendra alors un état logique aléatoirement et le comportement du programme deviendra imprévisible.

#### Résistance de rappel / tirage / Pull-up / Pull-down

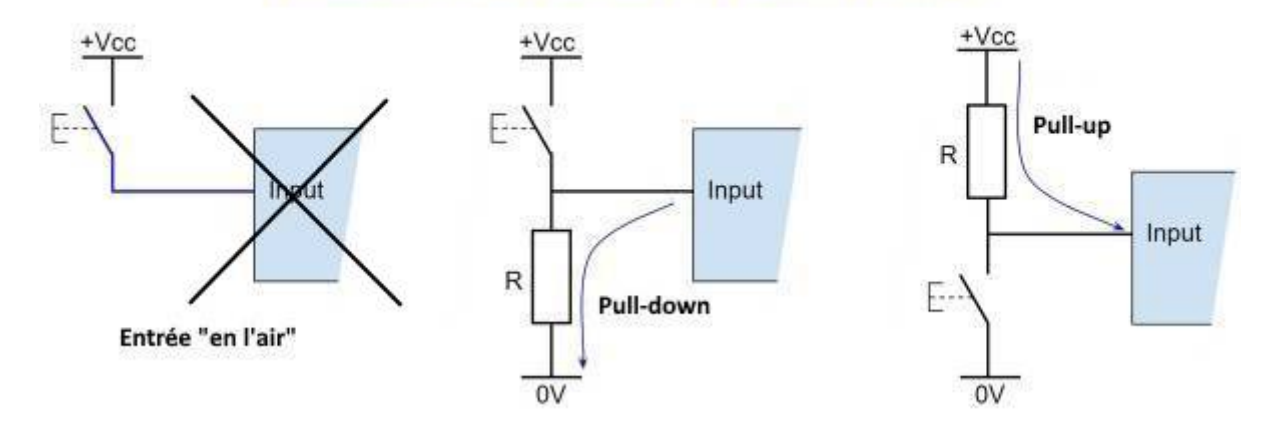

Les microcontrôleurs disposent de **résistances de rappel internes** pouvant être connectées par le logiciel.

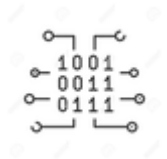

#### **2.2.2 Exemples de code**

- [RPi Pico](#page--1-0)
- [ESP32](#page--1-0)
- **Ressources** sur Micropython.org.
	- [module machine](https://docs.micropython.org/en/latest/library/machine.html?highlight=machine#module-machine) | [module time](https://docs.micropython.org/en/latest/library/time.html?highlight=time#module-time) | [class Pin control I/O pins](https://docs.micropython.org/en/latest/library/machine.Pin.html)
	- [Quick reference for the RP2, Pins and GPIO](https://docs.micropython.org/en/latest/rp2/quickref.html#pins-and-gpio)

Exemple de code pour un *Raspberry Pi Pico*

[\\*.py](http://webge.fr/dokuwiki/doku.php?do=export_code&id=python:micropython:es&codeblock=2)

```
# Configuration (en entrée) des broches connectées à deux boutons-
poussoirs
# Bibliothèques à installer
from machine import Pin
# Configuration (en entrée) des broches connectées à deux boutons-
poussoirs
button min = Pin(20, Pin.IN)button hr = Pin(21, Pin.IN)...
```
- **Ressources** sur Micropython.org.
	- [module machine](https://docs.micropython.org/en/latest/library/machine.html?highlight=machine#module-machine) | [module time](https://docs.micropython.org/en/latest/library/time.html?highlight=time#module-time) | [class Pin control I/O pins](https://docs.micropython.org/en/latest/library/machine.Pin.html)
	- [Quick reference for the ESP32, Pins and GPIO](https://docs.micropython.org/en/latest/esp32/quickref.html#pins-and-gpio)

Exemple de code pour un *ESP32 Feather Huzzah*

### [\\*.py](http://webge.fr/dokuwiki/doku.php?do=export_code&id=python:micropython:es&codeblock=3)

```
# Configuration (en entrée) des broches connectées à deux boutons-
poussoirs
button min = Pin(25, Pin.IN)button hr = Pin(26, Pin.IN)...
```
# **2.3 Interruption**

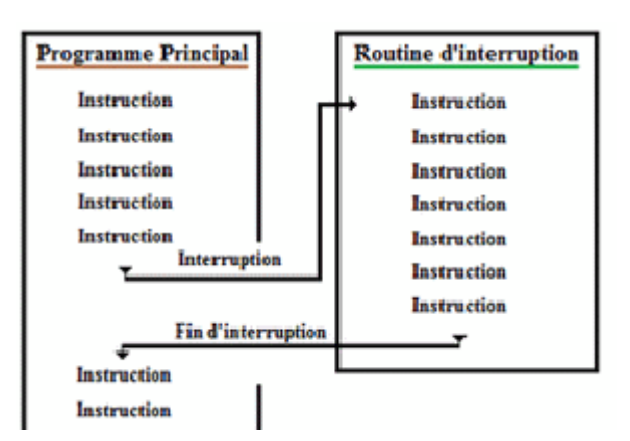

**Matériel** : [ESP32 Feather Huzzah](http://webge.fr/dokuwiki/doku.php?id=arduino:uc:esp32) ou [Raspberry Pi Pico](http://webge.fr/dokuwiki/doku.php?id=python:micropython:raspypico2040), [Digilent Pmod BTN: 4 User Pushbuttons](https://fr.rs-online.com/web/p/modules-de-developpement-d-interface-homme-machine-ihm/1368059/) [\[Schéma\]](https://reference.digilentinc.com/_media/reference/pmod/pmodbtn/pmodbtn_sch.pdf)

#### **2.3.1 Présentation**

Une **interruption** est un **arrêt temporaire** de l'exécution normale d'un programme par le processeur afin d'exécuter un autre programme (appelé **service d'interruption**).

L'interruption est provoquée par une cause externe (action sur un bouton-poussoir, mesure réalisée par un capteur, horloge temps réel, etc.).

On utilise les interruptions afin de permettre des **communications non bloquantes** avec des périphériques externes.

Une interruption tient compte de l'état logique présent sur une broche. Couramment, on la déclenchera sur **le front montant, le front descendant, ou chacun des fronts** d'un signal logique.

Une interruption sera reconnue si le signal présente des fronts "propres". Il faudra donc s'assurer de la qualité du signal. Les figures ci-dessous représentent un signal transmis à la fermeture du contact d'un anémomètre. Le signal de gauche n'est pas utilisable à cause du rebondissement du contact. En effet, il contient quatre fronts montants au lieu d'un seul comme dans le cas du signal de droite.

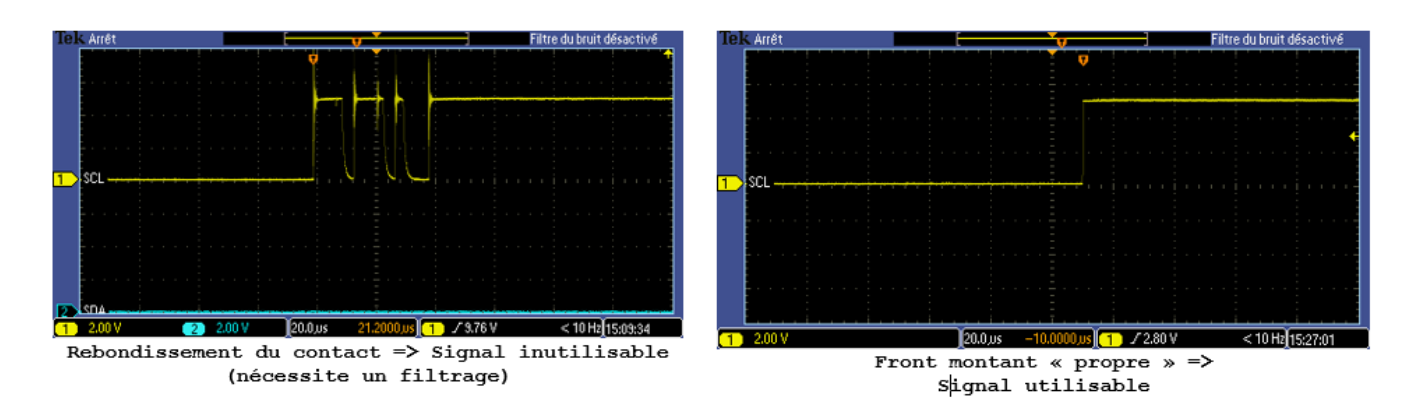

#### **2.3.2 Configuration**

La configuration en entrée de la broche destinée à recevoir un évènement est identique à celle du paragraphe précédent.

#### **2.3.3 Evènement et gestionnaire d'évènement**

Un évènement est attaché à un gestionnaire (service d'interruption) .

#### **2.3.4 Exemples de code**

- [RPi Pico](#page--1-0)
- [ESP32](#page--1-0)

#### A faire

Exemple de code pour un *Raspberry Pi Pico*

[\\*.py](http://webge.fr/dokuwiki/doku.php?do=export_code&id=python:micropython:es&codeblock=4)

**Ressource** : **[Quick reference for ESP32](https://docs.micropython.org/en/latest/esp8266/tutorial/pins.html?highlight=interrupt)**[, GPIO Pins, External interrupts](https://docs.micropython.org/en/latest/esp8266/tutorial/pins.html?highlight=interrupt) sur Micropython.org.

Exemple de code pour un *ESP32 Feather Huzzah*

#### [\\*.py](http://webge.fr/dokuwiki/doku.php?do=export_code&id=python:micropython:es&codeblock=5)

```
# Code partiel du programme HORLOGE
# Réglage de l'heure à la mise sous tension
time_offset=12*3600+0*60+0 # hh+mm+ss
# Routines de service d'interruption (ISR)
def handle interrupt min(pin):
     global time_offset
     time_offset+=60
     time.sleep(.2)
def handle interrupt hr(pin):
     global time_offset
```
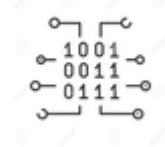

```
 time_offset+=3600
 time.sleep(.2)
```
*# Réglage des minutes # Ajout de 60s à l'heure initiale* button  $min = Pin(25, Pin.IN)$ *# Gestionnaire d'interruption* button min.irq(trigger=Pin.IRQ RISING,handler=handle interrupt min)

```
# Réglage des heures
# Ajout de 3600s à l'heure initiale
button hr = Pin(26, Pin.IN)# Gestionnaire d'interruption
button hr.irq(trigger=Pin.IRQ RISING,handler=handle interrupt hr)
{ {\}:python:micropython:materiel:thonny.png?nolink&70|}}
```
**[Télécharger](https://webge.fr/doc/wikis/code/micropython/MICROPYTHON_ESP32_HORLOGE.zip)** le projet MICROPYTHON\_ESP32\_HORLOGE pour Thonny.

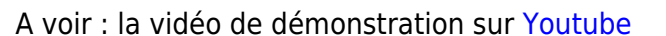

# **3. Entrées analogiques**

- **Ressource**
	- **[Quick reference for the RP2](https://docs.micropython.org/en/latest/rp2/quickref.html#pins-and-gpio)**[, Pins and GPIO](https://docs.micropython.org/en/latest/rp2/quickref.html#pins-and-gpio) sur Micropython.org., potentiomètre 10kOhm.

# **3.1 Présentation**

- **Ressource**
	- [Un signal analogique : petits rappels](https://zestedesavoir.com/tutoriels/686/arduino-premiers-pas-en-informatique-embarquee/745_les-grandeurs-analogiques/3430_les-entrees-analogiques-de-larduino/) sur le site Zeste de savoir.

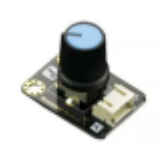

# **3.2 Exemples de code**

- [RPi Pico](#page--1-0)
- [ESP32](#page--1-0)
- **Ressource**
	- [ADC \(analog to digital conversion\)](https://docs.micropython.org/en/latest/esp32/quickref.html#adc-analog-to-digital-conversion) sur Micropython.org.

# Exemple de code pour un *Raspberry Pi Pico*

# [\\*.py](http://webge.fr/dokuwiki/doku.php?do=export_code&id=python:micropython:es&codeblock=6)

# **Ressource**

○ [ADC \(analog to digital conversion\)](https://docs.micropython.org/en/latest/esp32/quickref.html#adc-analog-to-digital-conversion) sur Micropython.org.

# Exemple de code pour un *ESP32 Feather Huzzah*

# [\\*.py](http://webge.fr/dokuwiki/doku.php?do=export_code&id=python:micropython:es&codeblock=7)

```
# ADC accessibles en Python sur la carte ESP32 Feather Huzzah :
# ADC:GPIO
# A2 : 34
# A3 : 39
# A4 : 36
# A7 : 32
# A9 : 33
from machine import ADC, Pin
# Le potentiomètre 10kOhm est connecté à l'entrée analogique A2 de
l'ESP32.
# Configuration
\text{adc} = \text{ADC}(\text{Pin}(34))# Sur une entrée analogique, la tension doit
# être comprise entre 0 - 3,3V (3,6V max !)
adc.atten(ADC.ATTN_11DB) # voir doc
# Mesure
value = adc.read()print(value) # affichage dans la console
```
From: <http://webge.fr/dokuwiki/>- **WEBGE Wikis**

Permanent link: **<http://webge.fr/dokuwiki/doku.php?id=python:micropython:es&rev=1684765925>**

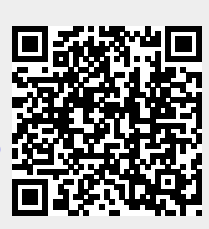

Last update: **2023/05/22 16:32**